C-C++-Kurs Februar/März 2002

# Einige wic htige UNIX-Komman dos \*

Alle Befehle unter Unix sind grundsätzlich durch Betätigen der Return-Taste nach Eingabe des Befehls "abzuschicken". (Diese Taste wird oft durch <cr> fur ¨ "carriage return" bezeichnet.)

| yppasswd                   | zum Setzen oder Andern des benutzereigenen Paß-<br>wortes.                                                                                                    |
|----------------------------|----------------------------------------------------------------------------------------------------|
| ls                         | zeigt dem Benutzer seine schon vorhandenen ab-<br>gespeicherten Dateien.                                                                                                    |
| ls -1                      | wie 1s. Gibt aber zusätzliche Informationen ueber<br>die Dateien wie z. B. die Größe in Bytes und das<br>Datum der letzten Veränderung.                                                                                                    |
| more Dateiname             | druckt den Inhalt der Datei mit dem Namen Da-<br>teiname auf dem Bildschirm aus.                                                                                                    |
| cp Dateiname1 Dateiname2 - | kopiert die Datei mit dem Namen Dateiname1 in<br>die Datei mit dem Namen Dateiname2. Vorsicht!<br>Wenn schon eine Datei mit Namen Dateiname2<br>vorhanden ist, so wird sie durch dieses Komman-<br>do überschrieben.                                                                                                    |
| mv Dateiname1 Dateiname2 - | benennt die Datei mit dem Namen Dateiname1<br>um in Dateiname2. Vorsicht! Wenn schon eine<br>Datei mit Namen Dateiname2 vorhanden ist, so<br>wird sie durch dieses Kommando überschrieben.                                                                                                    |
| rm Dateiname               | löscht die Datei mit dem Namen Dateiname.                                                                                                    |
| emacs Dateiname            | Aufruf des Texteditors EMACS, um den Text in<br>der Datei mit Namen Dateiname zu bearbeiten.<br>Zum Beispiel können Sie einen neuen Programm-<br>text schreiben oder einen schon vorhandenen ab-<br>ändern.                                                                                                    |
| gcc -o Name1 Name2.c       | compiliert (übersetzt) die Datei mit Namen Na-<br>me2.c, in der als Text ein C-Programm steht, und<br>legt das ausführbare Resultat in der Datei Name1<br>ab. Beachten Sie, daß der Name der Datei, in der<br>das C-Programm steht, mit .c enden muß. Das<br>übersetzte Programm können Sie nun ausführen,<br>indem Sie |
|                            | $./$ Name $1$                                                                                                    |
| gcc Name.c                 | eingeben.<br>compiliert die Datei mit Namen Name.c, falls sie<br>ein C-Programm enthält, und legt das ausführ-<br>bare Resultat in der Datei mit dem Standard-<br>Namen a.out ab.<br>Durch anschließende Eingabe von ./a.out kann<br>man das übersetzte Programm ausführen.                                             |

<sup>\*</sup> Material zu diesem Kurs im World Wide Web unter der Adresse

C-C++-Kurs Februar/März 2002

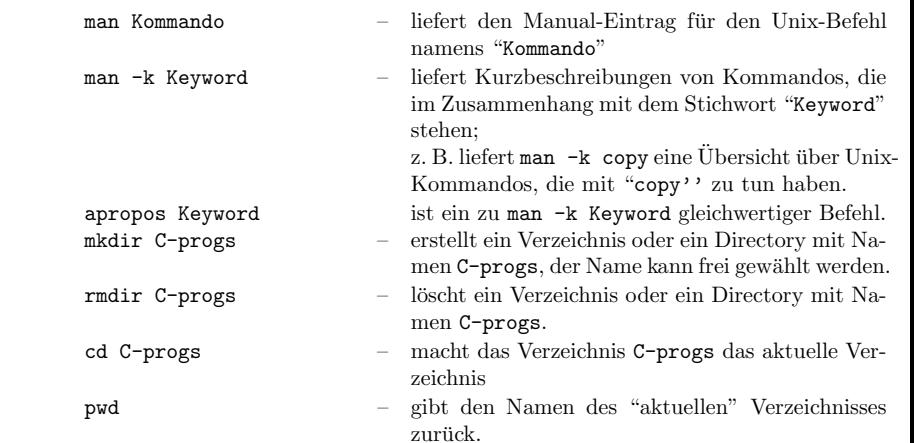

Die Verzeichnisse in Unix sind sind Datenbereiche, in denen mehrere Dateien oder auch Unterverzeichnisse angelegt und verwaltet werden können. Sie sind "baumartig angeordnet", d. h. jedes Verzeichnis kann Unterverzeichnisse enthalten und ist in genau einem übergeordneten Verzeichnis enthalten, abgesehen von dem obersten Verzeichnis des Systems, das den Namen / hat und Root-Verzeichnis genannt wird. Eine Abkürzung für den Namen des jeweils aktuellen Verzeichnisses ist". ", eine Abkürzung für das jeweils übergeordnete Verzeichnis ist "..". Der Befehl cd .. macht also das übergeordnete Verzeichnis "aktuell". Jeder Benutzer hat ein "Home"-Verzeichnis, in dem er seine Daten erstellt. Für den Benutzer ckurs83 dieses Kurses z. B. ist das

## /homes/ckursr83

Eine Abkürzung für das eigene Home-Verzeichnis ist~.

Übungsaufgabe 1: Welche Resultate haben die folgenden Unix-Befehle:

cd. . cd .. cd / cd <sup>~</sup>

Uberprüfen Sie jeden Befehl, indem Sie anschließend die Befehle pwd und 1s -1 geben.

Übungsaufgabe 2: Studieren Sie die Manual-Einträge aller bisher besprochenen Befehle, indem Sie man ls, man cp, man passw<sup>d</sup> usw. eingeben und die Ausgabe lesen. Was tut z. B. der Befehl "cp -r dir1 dir2"?

http://www.mathematik.uni-bielefeld.de/~rehmann/CC++/

C-C++-Kurs Februar/März 2002

#### Wic htige Editor-Komman dos von EMACS:

Der Editor EMA CS wird gestartet, indem man

# emacs Dateiname &

eingibt, wenn das U NIX-Betriebssystem Kommandos erwartet. Dateiname ist der Name der Datei, welche bearbeitet werden soll. EMA CS startet, indem ein eigenes Fenster geöffnet und der Cursor (die Schreibmarke) in die linke obere Ecke positioniert wird. Nun können Sie Text eintippen. Das Zeichen & am Ende des Befehls bedeutet, daß das Unix-Fenster sofort wieder für neue Kommandos bereit ist.

## Es wird sehr empfohlen, das unter "Help" angebotene Tutorium zu studiere n.

Die folgenden EMACS-Kommandos können mit den angegebenen Tastenbefehlen oder aber auch durch "Mausklick" über die Kopfzeile im EMACS-Fenster (zu Beginn kann gewählt werden: Buffers Files Tools Edit ...) ausgeführt werden.

EMA CS wird verlassen, indem Sie

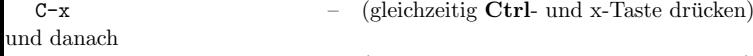

 $C-c$  – (gleichzeitig Ctrl- und c-Taste drücken)

eintippen. Dies bewirkt, daß der Text nach Rückfrage durch EMACS (in der letzten Zeile) und Bestätigung durch Eingabe von y in die Datei Dateiname abgespeichert und EMA CS beendet wird. Sie sichern (speichern) ihre Datei, indem Sie

#### C-x C-s

eingeben. EMACS wird dabei nicht verlassen, so daß Sie sofort weiterarbeiten können. Sie können mit den Pfeiltasten der Tastatur im schon geschriebenen Text herumwandern und Zeichen einfügen oder löschen.

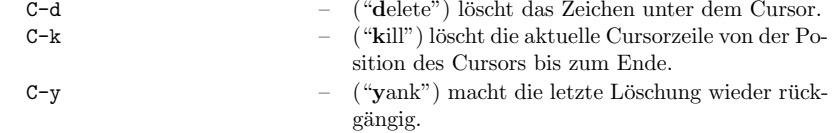

Sie können in eine bestimmte Zeile des Textes springen, wenn Sie die Zeilennummer dieser Zeile wissen. Dies geschieht mit folgendem Verfahren: Geben Sie die Tastenfolge C-[ <sup>x</sup> oder ESC <sup>x</sup>

ein. Der Cursor springt nun in die letzte Zeile des Bildschirms. Dort steht dann die Zeichenfolge M-x. Geben Sie jetzt

goto-line <cr>

ein. In der letzten Zeile erscheint nun Goto line:, und Sie können die Zeilennummer der gewünschten Zeile, gefolgt von <cr>, eingeben.

Eine Automatisierung dieser Prozedur finden Sie weiter unten beschrieben.

Die "ESC"-Taste ( ESC steht für "Escape" ) ist (oft) die Taste "Alt" auf der Tastatur.

A¨quivalent zu ihr ist C-[. Sie wird manchmal als Metataste bezeichnet. Bewegungen des Cursors (= Schreibmarke), im Text:

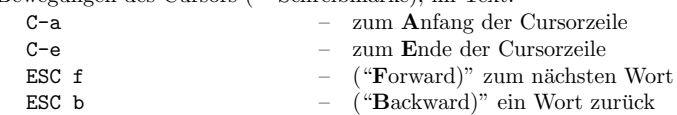

# C-C++-Kurs Februar/März 2002

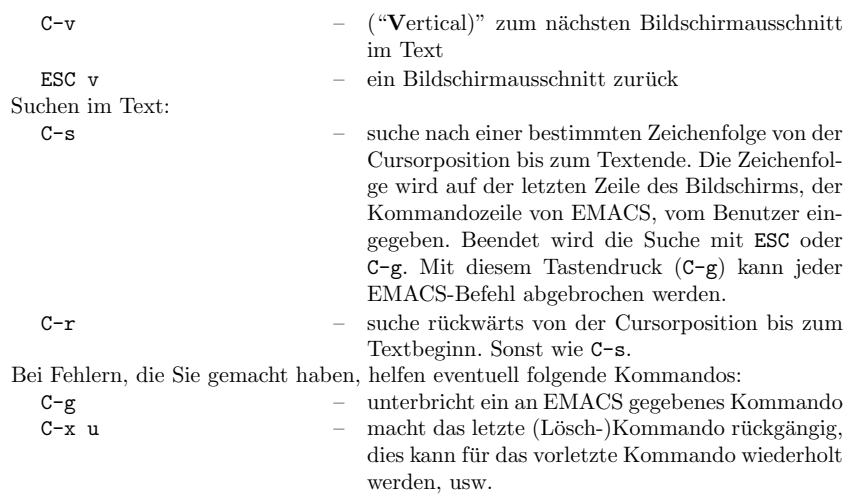

Sie können eine andere Datei in den Editor laden, indem Sie

C-x C-f

eingeben. In der letzten Zeile des Bildschirms werden Sie dann nach dem Namen der neuen Datei gefragt. Tippen Sie ihn gefolgt von  $\langle cr \rangle$  ein. EMACS eröffnet nun ein neues Fenster bzw. einen neuen "buffer" für diese Datei, und Sie können mit diesem weiterarbeiten.

Wenn Sie kein neues Fenster bzw. neuen "buffer" bei dieser Operation haben wollen, müssen Sie die neue Datei mit

 $C-x$   $C-v$ 

laden. Wieder fragt Sie EMACS nach dem Namen der neuen Datei. Er lädt sie nach Angabe des Namens ein, vergißt aber alles, was in Ihrem jetzigen "buffer" steht.

#### Das .emacs-File und weitere Informationen über EMACS.

Die Arbeit mit EMA CS kann mittels einer Datei namens .emacs im Hauptverzeichnis vereinfacht werden. Diese Datei wird von EMA CS beim Start gelesen und EMA CS wird entsprechend konfiguriert.

Einige Beispiele: Wenn Sie die Zeile

(global-set-key "\C-cg " 'goto-line)

in diese Datei einfügen, wird damit die Funktion "goto-line" auf die Tastenfolge "C-c g" gelegt. Nach Eingabe dieses Befehls fragt EMA CS nach einer Zeilennummer, nach deren Eingabe er in diese Zeile springt.

Das Einfügen der Zeilen

(setq text-mode-hook

'(lambda () (auto-fill-mode 1)))

bewirkt, das EMACS grundsätzlich in den "Auto-fill-mode" geht, d. h. daß Zeilen beim Edieren automatisch umgebrochen werden.

Durch Eingabe der Tastenfolge C-h kann man "On line-Hilfe" bekommen. Es gibt sogar ein Tutorial. Die weitere Eingabe eines Fragezeichens "?" liefert genauere Hin weise. Übungsaufgabe 3: Studieren Sie das "Tutorial" von Emacs.